Scilab Manual for Control Systems and Simulation by Prof Kiran Babu Electrical Engineering Vignan's Institute of Technology & Aeronautical Engg.<sup>1</sup>

Solutions provided by Prof Kiran Babu Electrical Engineering Vignan'sInstituteOfTechnologyAndAeronauticalEngg.

May 18, 2024

<sup>1</sup>Funded by a grant from the National Mission on Education through ICT, http://spoken-tutorial.org/NMEICT-Intro. This Scilab Manual and Scilab codes written in it can be downloaded from the "Migrated Labs" section at the website http://scilab.in

### **Contents**

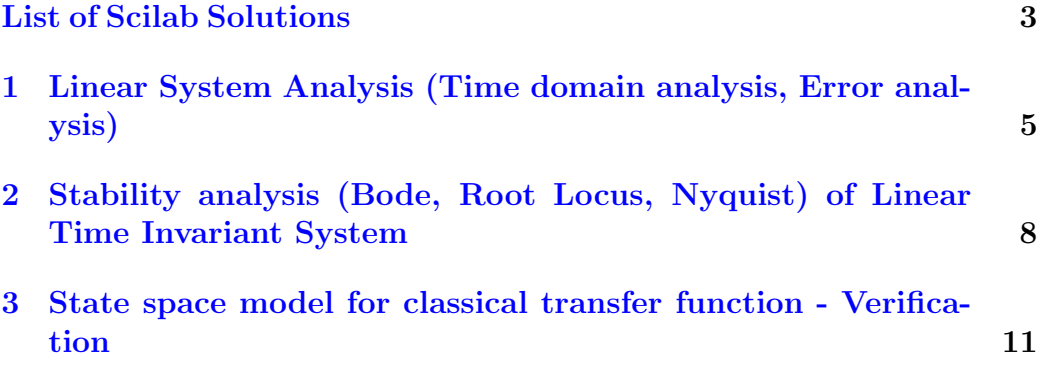

# <span id="page-3-0"></span>List of Experiments

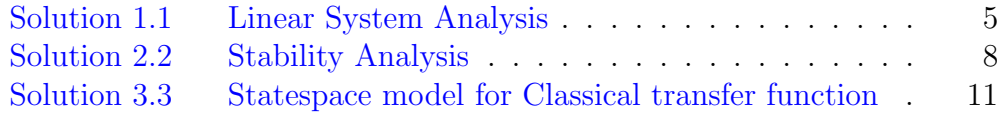

# List of Figures

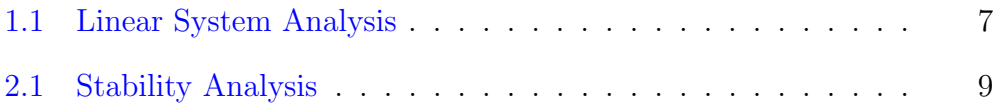

### <span id="page-5-0"></span>Experiment: 1

## Linear System Analysis (Time domain analysis, Error analysis)

<span id="page-5-1"></span>Scilab code Solution 1.1 Linear System Analysis

```
1 // Created using Ubuntu 14.04 and Scilab 5.5.02 //Time Domain Analysis
3 clear
4 num=poly ([12.811 \ 18 \ 6.3223], "s", "\text{coeff}"); //
     Defines the numerator of the transfer function
5 den=poly ([12.811 \ 18 \ 11.3223 \ 6 \ 1], "s", "\text{coeff}"); //
     Defines the denominator of the transfer function
6 sl=syslin('c',num,den); \frac{1}{2}Defines the transfer function
7 \text{ t} = [0:0.001:25];time of simulation is set from 0 to 25 seconds
8 \text{ plot2d(t, csim('step', t, s1))} //It
     plots the step response of the transfer function
     s l
9 xgrid (5 ,1 ,7)
10 xtitle ('Time Domain Analysis', 'Time (sec)', ' C (t) ')
11
```

```
12
13
14 // Error Analysis
15 clear
16 clc
17 num=poly ([240 120], "s", "coeff"); // Defines the
      numerator of G(s)18 den=poly ([12 7 1], "s", "coeff"); //Defines the
      de nominator of G(s)19 G=num/den;<br>
20 Ess=1/(1+horner(G,0));<br>
\frac{1}{20} //Evaluates Steady
20 Ess=1/(1+horner(G,0));state error for step input
21 mprintf ('The steady state error is')
22 disp (Ess)
```
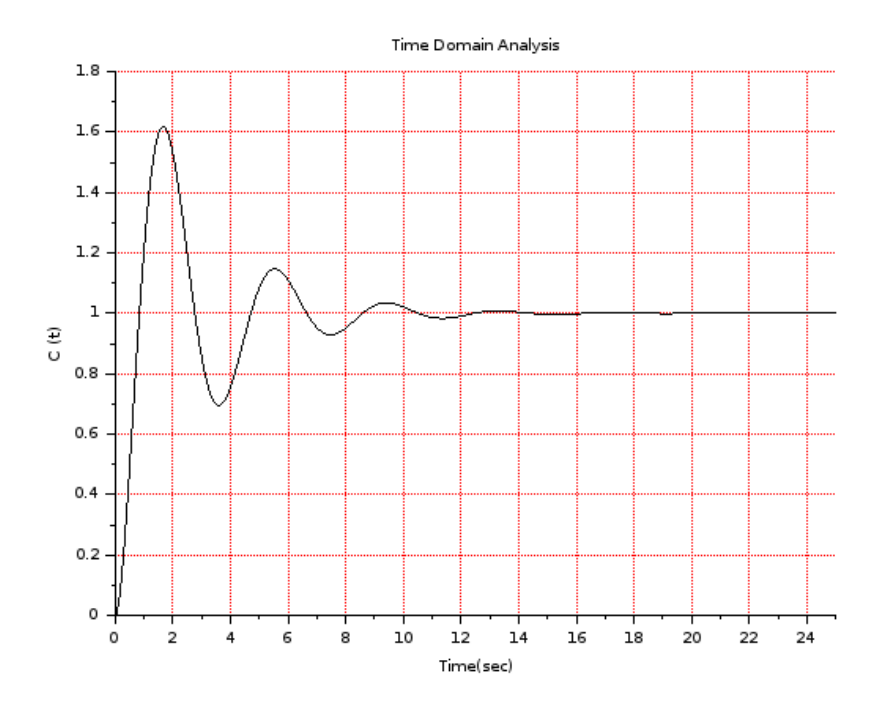

<span id="page-7-0"></span>Figure 1.1: Linear System Analysis

#### <span id="page-8-0"></span>Experiment: 2

## Stability analysis (Bode, Root Locus, Nyquist) of Linear Time Invariant System

<span id="page-8-1"></span>Scilab code Solution 2.2 Stability Analysis

```
1 // Created using Ubuntu 14.04 and Scilab 5.5.0
2 // Bode Plot
3 clear
4 num=poly ([9 \ 1.8 \ 9],"s","coeff"); //Defines the
     numerator of G(s)5 den = poly ([0 9 1.2 1], "s", "coeff"); //Defines the
     denominator of G(s)6 sl=syslin('c',num,den); // Defines G(s)7 subplot (2 ,2 ,1)
8 bode (sl, 0.01, 100) // It plots the
     Bode plot from 0.01 Hz to 100 Hz
9
10
11 // Root Locus
12 clear
```
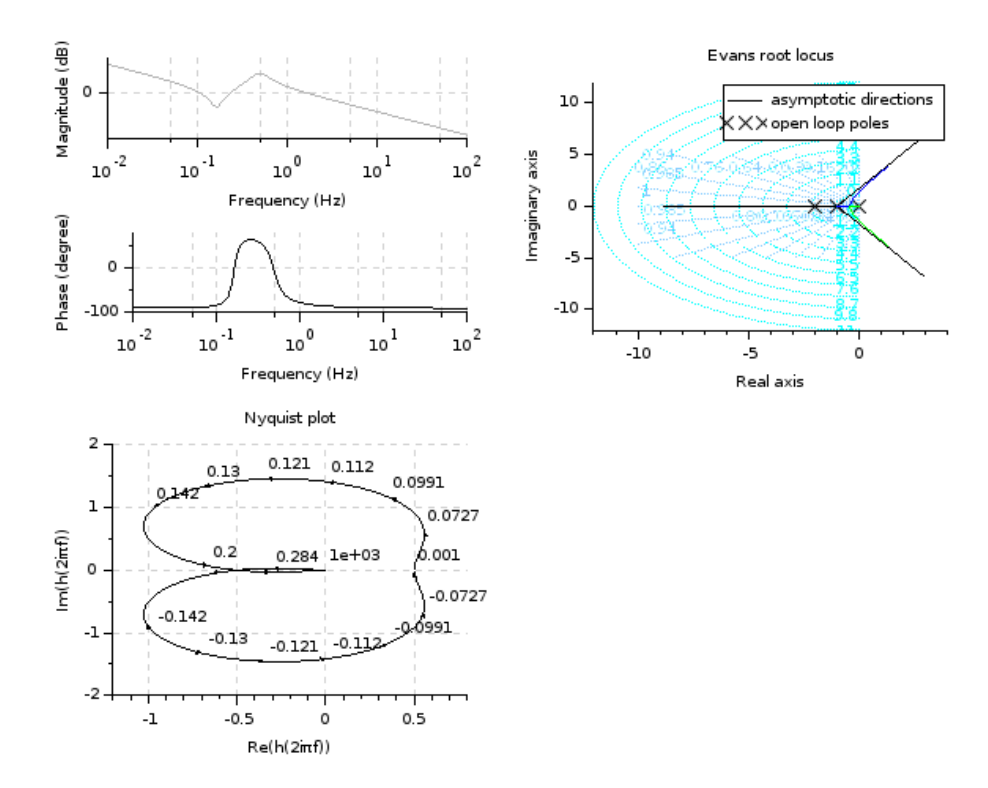

<span id="page-9-0"></span>Figure 2.1: Stability Analysis

```
13 num=1; // Defines the
     numerator of G(s)14 den = poly ([0 -1 -2], "s", "roots"); //Defines the
     denominator of G(s)15 sl=syslin('c',num,den); // Defines G(s)16 subplot (2 ,2 ,2)
17 evans (sl, 100) // P lots the root
     locus for a maximum gain of 100
18 sgrid ()
19
20
21 // Nyquist Plot
22 clear
23 num=poly ([0.5 1], "s", "coeff"); //Defines the
     numerator of G(s)24 den = poly ([1 \ 0 \ 1 \ 1], "s", "coeff"); //Defines the
     denominator of G(s)25 sl = syslin ('c', num, den); // D e fines G(s)26 subplot (2 ,2 ,3)
27 nyquist (sl) // P lots the N y quist
     plot for G(s)
```
### <span id="page-11-0"></span>Experiment: 3

### State space model for classical transfer function - Verification

<span id="page-11-1"></span>Scilab code Solution 3.3 Statespace model for Classical transfer function

```
1 // Created using Ubuntu 14.04 and Scilab 5.5.02 clear
3 clc
4 num=poly ([10 10],"s","coeff"); // Defines the
    numerator of the transfer function
5 den=poly ([10 5 6 1], "s", "coeff"); // Defines the
    denominator of the transfer function
6 sl=syslin('c',num,den); // Defines the
    transfer function
7 \text{ sys=tf2ss(s1)}; // Converts
     transfer function to space model and stores the
     result in "sys"
8 disp ( sys )
```